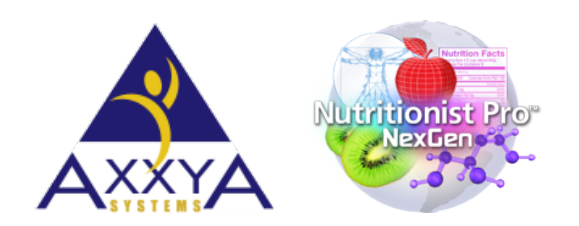

Email – support@axxya.com Help - Center -- www.nutritionistpro.com/help-center/ For faster service please update your current support ticket or submit a new one through the webpage above or by emailing us.

## How to run Nutritionist Pro<sup>™</sup> CD version on a MAC

- 1. Create a PC environment on your MAC (see how to do this below)
- 2. Install windows license such as windows 7, 8, 10 etc.

## **How to setup your MAC for running a PC environment:**

- 1. How to install Windows using Bootcamp
	- a. URL: https://support.apple.com/en-us/HT201468
	- b. newer MAC will have a free Bootcamp option that will allow you to create a PC environment
- 2. Use Windows 8.1 on your MAC with your Bootcamp
	- a. URL: https://support.apple.com/en-us/HT201457
	- b. This Link has steps on how to setup windows 8.1
- 3. Use Windows 10 on your MAC with your Bootcamp
	- a. URL: https://support.apple.com/en-us/HT204990
	- b. This Link has steps on how to setup windows 10
- 4. **Remember you will need a windows license like win 7, 8 or 10 to install after your PC** environment is created

## **Once you are done with the above setup you are ready to install Nutritionist Pro™!**

Having trouble? Contact our Help Center and we will be happy to guide you!